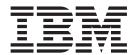

# Security Guide

Version 3, Release 3.0

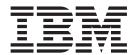

# Security Guide

Version 3, Release 3.0

#### Note

Before using this information and the product it supports, be sure to read the general information in "Notices" on page 31.

#### Second Edition (March 2002)

This edition applies to the IBM<sup>®</sup> Print Services Facility<sup>™</sup> Version 3 Release 3 Modification 0 for OS/390<sup>®</sup>, Program Number 5655-B17, and to all subsequent releases and modifications until otherwise indicated in new editions or technical newsletters. Be sure to use the correct edition for the level of the product.

Order publications through your IBM representative or the IBM branch office serving your locality. Publications are not stocked at the address given below.

The IBM Printing Systems Division welcomes your comments. A form for reader's comments is provided at the back of this publication. If the form has been removed, you may send your comments to the following address:

INFORMATION DEVELOPMENT THE IBM PRINTING SYSTEMS DIVISION DEPARTMENT H7FE BUILDING 003G PO BOX 1900 BOULDER CO 80301-9191 U.S.A.

If you prefer to send comments electronically, use one of the following methods:

- Internet: printpub@us.ibm.com
- Fax: 1-800-524-1519 or 1-303-924-6873

#### Internet

Visit our home page at http://www.ibm.com/printers

When you send information to IBM, you grant IBM a nonexclusive right to use or distribute the information in any way it believes appropriate without incurring any obligation to you.

© Copyright International Business Machines Corporation 1989, 2002. All rights reserved.

US Government Users Restricted Rights – Use, duplication or disclosure restricted by GSA ADP Schedule Contract with IBM Corp.

## Contents

1

1

| Figures                                                                                                    |
|----------------------------------------------------------------------------------------------------|
| Tables                                                                                                    |
| About This Publication  Who Should Read This Publication?  How This Publication Is Organized  Fast Path  Understanding the Syntax Notation Used in This Book  Related Information.  Using LookAt to View Message Explanations                                                                                                    |
| Summary of Changes                                                                                                    |
| Chapter 1. Introducing the Print Labeling Function         Understanding Print Labeling         User-Printable Area.         Distributing Secure PSF Output         Auditing PSF Output for Security         Introducing Trusted Computing Base Components         Trusted Software         Trusted Hardware         End Users         Choosing from a List of Security-Related PSF Tasks                                                                                                    |
| Chapter 2. Using Print Labeling  Installing PSF. Printer Support in PSF Designing Pages for Print Labeling Creating Security Overlays Allocating the Security Definitions Library Security Definitions Library Attributes Defining a Security Definitions Library Syntax for a Security Definitions Member. Rules for Defining a Security Definitions Member Rules for Defining a Security Definitions Member 12 Sample Security Definitions Member 13 Defining Security Resource Libraries 14 Assembling Separator Pages 15 Enabling Print Labeling 16 Using RACF with PSF for OS/390 PSF Processing Differences When Using the Print Labeling Function Updating Initialization Parameters Updating Print Labeling Parameters Defining Data Definition Names in the PRINTDEV Statement 18 Submitting a Print Job that Includes Identification Labels Overriding Print Labeling Defaults Maintaining PSF for OS/390 with Print Labeling Enabled Auditing PSF Printing Interpreting Security-Related Messages 22 Diagnosing Print Labeling Problems 22 |
| Appendix A. Segurity Page Layout                                                                                                    |

iii

| Appendix B. PAPERNAM Table for System-Defined Paper Names. |  | . 27 |
|------------------------------------------------------------|--|------|
| Appendix C. Accessibility                                  |  | . 29 |
| Using Assistive Technologies                               |  |      |
| Keyboard Navigation of the User Interface                  |  |      |
| Notices                                                    |  | . 3  |
| Trademarks                                                 |  |      |
| EuroReady                                                  |  |      |
| Year 2000 Ready                                            |  |      |
| Glossary                                                   |  | . 33 |
| Bibliography                                               |  | . 37 |
| Print Services Facility (PSF) for OS/390 and z/OS          |  | . 37 |
| Infoprint Server                                           |  |      |
| Advanced Function Presentation (AFP)                       |  |      |
| Text Processing                                            |  |      |
| Infoprint Manager                                          |  |      |
| Content Manager OnDemand                                   |  |      |
| i-data                                                     |  |      |
| z/OS Version 1 Release 3                                   |  |      |
| Indox                                                      |  | 1'   |

## Figures

|  | 1.  | Print Labeling                                                            |
|--|-----|---------------------------------------------------------------------------|
|  | 2.  | Placing Identification Labels on the Physical Page                        |
|  |     | Random Numbering of Printed Output                                        |
|  |     | Typical Components of a Trusted Computing Base                            |
|  | 5.  | Library Attributes for the Security Definitions Library                   |
|  |     | Syntax for a Security Definitions Library Member                          |
|  |     | Sample Coding of a Member                                                 |
|  |     | Page Layout for a Cut-Sheet Page                                          |
|  | 9.  | Page Layout for a Continuous Form                                         |
|  | 10. | ROUTCODE Option for Routing Messages                                      |
|  |     | ROUTCODE Option for Stopping Messages                                     |
|  |     | Activating SECLABEL with the RACF SETROPTS Command                        |
|  | 13. | Using the RACF SETROPTS and RDEFINE Commands                              |
|  | 14. | Adding a User ID to a RACF Profile                                        |
|  | 15. | Refreshing RACF                                                           |
|  | 16. | Sample PSF Startup Procedure with Security-Related Parameters Highlighted |
|  | 17. | Sample JCL Job Card                                                       |
|  | 18. | Sample JCL Output Statement                                               |
|  | 19. | Security Page Layout                                                      |

## **Tables**

| 1. | Security Tasks and the People Who Perform Them     | . 6 |
|----|----------------------------------------------------|-----|
| 2. | Library Attributes for a Security Resource Library | 13  |
| 3. | PSF Exit Routines in SYS1.SAMPLIB                  | 14  |
| 4. | Parameters for Enabling Print Labeling             | 18  |
| 5. | Print Labeling Diagnosis                           | 22  |
| 6. | PAPERNAM Parameter Values                          | 27  |

© Copyright IBM Corp. 1989, 2002

### **About This Publication**

This publication is designed to help programmers, analysts, and administrators who install, customize, or maintain Print Services Facility (PSF) for OS/390 (hereafter referred to as PSF) as a component of a trusted computing base.¹ PSF runs on OS/390 and z/OS™ systems. In this publication, the term "OS/390" refers to both systems, unless otherwise specified.

This publication describes the PSF function called print labeling. This function can be used to produce printed output containing special labels. These labels can be used for security purposes or other installation-defined purposes.

**Note:** Print labeling can be done with PSF even if PSF is not a part of a trusted computing base.

#### Who Should Read This Publication?

You should use this publication if you are a system programmer, a system analyst, a security administrator, a security auditor, or an application programmer who is responsible for data security.

You should be familiar with the material contained in *PSF for OS/390 & z/OS:* Customization and *PSF for OS/390 & z/OS:* User's Guide before attempting any of the procedures described in this publication.

## **How This Publication Is Organized**

This publication is intended to help you perform the tasks in Table 1 on page 6. The information in this publication must not be used for programming purposes.

This publication is organized so that you can read it sequentially or refer directly to individual tasks.

- Use Chapter 1, "Introducing the Print Labeling Function" on page 1 for an overview of the PSF print labeling function and how PSF operates within a trusted computing base.
- Use Chapter 2, "Using Print Labeling" on page 7 when working with an operating system that supports print labeling.
- Use Appendix A, "Security Page Layout" on page 25 when designing pages for printing using the print labeling function of PSF.
- Use Appendix B, "PAPERNAM Table for System-Defined Paper Names" on page 27 to find a list of system-defined paper names used when establishing a security definitions library.
- Use Appendix C, "Accessibility" on page 29 to obtain information about the accessibility features available in OS/390 and z/OS.

A notices section, glossary, bibliography, and index are included. The bibliography lists the publications containing additional information about the system, hardware, or software used by PSF, or about installation and maintenance.

<sup>1.</sup> A trusted computing base consists of components that together enforce a unified security policy over a computing environment. See "Introducing Trusted Computing Base Components" on page 3 for more information.

#### **Fast Path**

For a list of security-related tasks, see Table 1 on page 6. This fast path is provided so that you can quickly access task information if you are already familiar with the PSF print labeling function.

## **Understanding the Syntax Notation Used in This Book**

The following rules apply to syntax examples and coding illustrations throughout this book:

- The uppercase letters are to be entered as shown; however, you do not need to type them in uppercase.
- The variable data you must provide is printed in italics. Enter specific data to replace the characters in italics; for example, for PRTnnnn you could enter PRT2.
- Do not enter any of the following symbols as part of a parameter or an option:

| Vertical bar |    |
|--------------|----|
| Underscore   |    |
| Braces       | {} |
| Brackets     | [] |

- A vertical bar between two values means that you are to select only one of the values.
- If one value in a set of values is underscored, that value is the default—that is, the value that PSF uses if no option is specified.
- If values are enclosed in braces { }, one or the other of the values in the braces must be selected.
- If a value is enclosed in brackets [], you do not have to select that value.

#### **Related Information**

Publications that are referred to in this book or that contain additional information about Advanced Function Presentation<sup>™</sup> (AFP<sup>™</sup>), the OS/390 and z/OS operating systems, PSF, and related products are listed in the "Bibliography" on page 37.

For additional information about OS/390, z/OS, and PSF for OS/390, refer to these Web pages:

```
http://www.ibm.com/servers/s390/os390/
http://www.ibm.com/servers/eserver/zseries/zos/
http://www.ibm.com/printers/R5PSC.NSF/web/psf390home
```

To obtain the latest documentation updates for OS/390 base elements and optional features that result from DOC APARs and PTFs, refer to the DOC APARs and ++HOLD DOC Web page:

http://www.ibm.com/s390/os390/bkserv/new tech info.html

To obtain the latest documentation updates for PSF for OS/390, refer to these members in SYS1.SAMPLIB:

| Member Publication |                                                 |
|--------------------|-------------------------------------------------|
| APSGCUS3           | PSF for OS/390 & z/OS: Customization, S544-5622 |
| APSGDGN3           | PSF for OS/390 & z/OS: Diagnosis, G544-5623     |

| Member   | Publication                                           |
|----------|-------------------------------------------------------|
| APSGDLG3 | PSF for OS/390 & z/OS: Download for OS/390, S544-5624 |
| APSGMAC3 | PSF for OS/390 & z/OS: Messages and Codes, G544-5627  |
| APSGSEC3 | PSF for OS/390 & z/OS: Security Guide, S544-3291      |
| APSGUSR3 | PSF for OS/390 & z/OS: User's Guide, S544-5630        |

### Using LookAt to View Message Explanations

| |

Ι

I

I

LookAt is an online facility that lets you view explanations for OS/390 and z/OS messages, system abends, and some codes. Using LookAt to find information is faster than a conventional search because in most cases LookAt goes directly to the message explanation.

You can access LookAt from the Internet at:

http://www.ibm.com/servers/eserver/zseries/zos/bkserv/lookat/lookat.html

or from anywhere in OS/390 or z/OS where you can access a TSO command line (for example: TSO prompt, ISPF, UNIX® System Services running OMVS).

To find a message explanation on the Internet, go to the LookAt Web site and simply enter the message identifier (for example, IAT1836 or IAT\*). You can select a specific release to narrow your search. You can also download code from the *z/OS Collection* and the LookAt Web site so you can access LookAt from a PalmPilot (Palm VIIx suggested).

To use LookAt as a TSO command, you must have LookAt installed on your host system. You can obtain the LookAt code for TSO from a disk on your z/OS *Collection* or from the LookAt Web site. To obtain the code from the LookAt Web site, do the following:

- Go to http://www.ibm.com/servers/eserver/zseries/zos/bkserv/lookat/lookat.html
- 2. Click the **News** button.
- 3. Scroll to Download LookAt Code for TSO and VM.
- 4. Click the ftp link, which will take you to a list of operating systems. Select the appropriate operating system. Then select the appropriate release.
- 5. Find the **lookat.me** file and follow its detailed instructions.

To find a message explanation from a TSO command line, simply enter: **lookat** *message-id*. LookAt will display the message explanation for the message requested.

**Note:** Some messages have information in more than one book. For example, IEC192I has routing and descriptor codes listed in *z/OS MVS Routing and Descriptor Codes*. For such messages, LookAt prompts you to choose which book to open.

## **Summary of Changes**

## Summary of Changes for PSF for OS/390 & z/OS: Security Guide, S544-3291-01

This publication contains additions and changes to information previously presented in *Print Services Facility Security Guide*, S544-3291–00. The technical additions and changes are marked with a revision bar (I) in the left margin.

These general changes have been made throughout the book:

 References to MVS/ESA<sup>™</sup> have been removed because IBM no longer services this operating system.

The following information is new or updated:

- A new section has been added that explains how to use the LookAt tool to view OS/390 and z/OS message explanations. See "Using LookAt to View Message Explanations" on page xi.
- These figures have been updated:
  - Figure 1 on page 1
  - Figure 3 on page 3
  - Figure 4 on page 4
  - Figure 16 on page 17
- The first task for enabling print labeling, checking system prerequisites, has been removed from Chapter 2, "Using Print Labeling" on page 7.
- A table of AFP printers that support print labeling has been removed from Chapter 2 and replaced with information about using the display printer information function in PSF to determine whether your printer supports guaranteed print labeling or nonguaranteed print labeling. See "Printer Support in PSF" on page 7.
- A note about using the PAPERNAM parameter with a 3820 printer has been removed. Also, determining whether to use WIDE or NARROW on the TOP parameter has been updated. See "Syntax for a Security Definitions Member" on page 9.
- The font attributes required for allocating a security resource library have been added to Table 2 on page 13.
- The sample routine names for separator page exit routines in SYS1.SAMPLIB have been updated. See Table 3 on page 14.
- Parameters in Infoprint<sup>®</sup> Server Printer Inventory can be used instead of parameters in the PRINTDEV statement to enable print labeling. See Table 4 on page 18.
- The procedure for "Submitting a Print Job that Includes Identification Labels" on page 19 has been updated.
- A new appendix has been added that describes the accessibility features available in OS/390 and z/OS. See Appendix C, "Accessibility" on page 29.

## **Chapter 1. Introducing the Print Labeling Function**

This chapter introduces the concept of print labeling and explains how PSF for OS/390 operates within a secure computing environment.

## **Understanding Print Labeling**

The PSF function called print labeling lets you place identification labels on each page of printed output. An identification label can be composed of text, graphics, or a combination of both. Identification labels can be used for security information, such as a TOP SECRET security level, or for other installation-defined purposes. Identification labels can be placed on the top, bottom, or sides of all pages within a job. Up to eight labels can be defined to print on every page of the job.

An identification label is positioned on the page using a resource called a security overlay. The overlays, as well as the resources used by the overlays, such as fonts and page segments, are stored in special security libraries.

Print labeling can be applied to data pages, as well as to separator pages. Figure 1 shows labeling applied to a data page from one job and a separator page from another job.

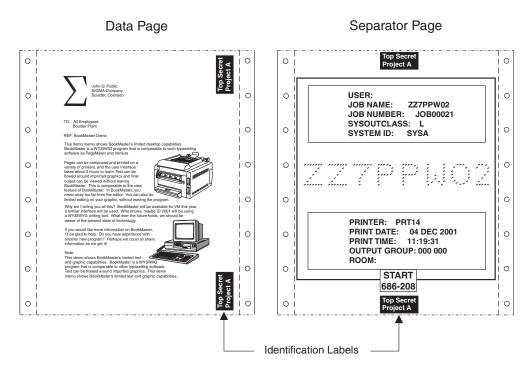

Figure 1. Print Labeling. Identification labels can be placed on the top, bottom, or sides of all pages within a job. This example shows a page from two different jobs.

The two types of print labeling are *guaranteed print labeling* and *nonguaranteed print labeling*. Guaranteed print labeling works with a subset of Advanced Function Presentation (AFP) printers and ensures the integrity of the identification label by preventing the user from changing the label. Nonguaranteed print labeling works on most AFP printers, but the integrity of the identification labels cannot be guaranteed. For a list of printers that support print labeling, see "Printer Support in PSF" on page 7.

Print labeling works like this:

- 1. The end user submits a print request that uses data and resources from host libraries. The print request has a security label associated with it. The label is a combination of both the security level and the security class.
- 2. Resource Access Control Facility (RACF®), a component of OS/390 or z/OS Security Server, checks to ensure that the end user's security label matches the security labels of all requested user data or user resources. If the labels match, the data is placed on the spool.
- 3. PSF formats the data and resources, using the security label of the print job to apply the appropriate security overlays to all pages of the printed output.

The integrity of the identification label is ensured by the positioning of the label in an area of the page where user data cannot be placed. To enforce this, the valid printable area of a form for user data is reduced by the definition of a user-printable area.

#### **User-Printable Area**

The user-printable area (UPA) is the area on the page that contains all user-generated data. If an attempt is made to print user-generated data outside the UPA, an exception condition occurs. Identification labels are placed outside of the UPA, but within the valid printable area of the form. Figure 2 shows a layout of where an identification label can be placed.

When guaranteed print labeling is enabled, an appropriate UPA must be defined by the system programmer for each paper size that can be used to print data with a particular identification label. Different UPAs can be defined for the same paper size when different identification labels are used.

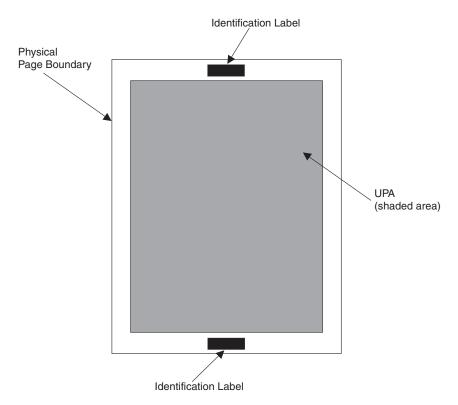

Figure 2. Placing Identification Labels on the Physical Page. Identification labels should be placed outside the UPA but must be placed within the physical page boundaries.

For a template that you can use to lay out your pages and define the UPA, see Appendix A, "Security Page Layout" on page 25.

## **Distributing Secure PSF Output**

I

PSF prints a randomly generated number for each job on the header and the trailer pages of the job if guaranteed print labeling is being performed. The printer operator matches the number on the header page to the number on the trailer page before distributing the job output. By ensuring that the numbers match, the printer operator ensures output security. Figure 3 illustrates the printed numbers.

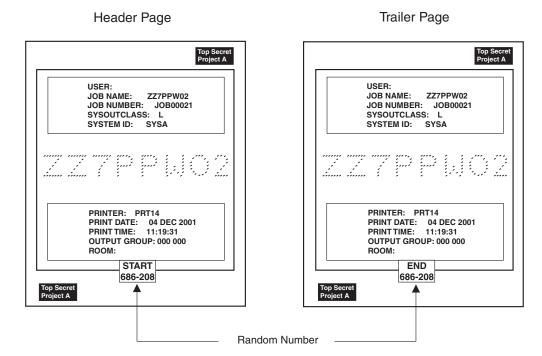

Figure 3. Random Numbering of Printed Output. The printer operator is responsible for matching the random numbers and distributing the printed output.

## **Auditing PSF Output for Security**

PSF and RACF record security exceptions and help the security administrator audit PSF activity. For more information about auditable conditions, see "Auditing PSF Printing" on page 20.

## **Introducing Trusted Computing Base Components**

A *trusted computing base* consists of components that together enforce a unified security policy over a computer environment. Components of a trusted computing base include hardware and software. PSF is a software component used in conjunction with hardware and other software components to provide a trusted computing base. Figure 4 on page 4 illustrates a sample trusted computing base.

Figure 4. Typical Components of a Trusted Computing Base. Your installation might have different components installed.

#### **Trusted Software**

Trusted software is the software portion of the trusted computing base. It includes:

#### Access control software

Access control is regulated by RACF, which:

- · Authorizes user sessions based on user ID.
- · Authorizes resource access.
- Ensures that only users identified to RACF can access the processor or resources.

For more information about how to protect processing with RACF, refer to *z/OS Security Server RACF Security Administrator's Guide*.

#### Trusted spooling software

In a trusted computing base, spool files are protected through RACF and your spooling software. For example, in OS/390, the job entry subsystem (JES) spool is protected by activating the RACF JESSPOOL security class and by defining RACF profiles. For information about defining PSF-related RACF profiles, see "Using RACF with PSF for OS/390" on page 15.

#### Trusted printer-driver software

In a trusted computing base, secure printed output is controlled through PSF (the printer-driver software) and RACF. Output from a trusted printer has identification labels printed on each page.

#### Trusted communications software

In a trusted computing base, communications software is used to connect input and output devices to the main processor. For example, Communications Server: IP Services can be used to connect end-user terminals to the main processor and let users communicate with one another.

In a trusted computing base, communication through networking software is controlled through RACF, and communication between users can be restricted or prohibited based on defined security clearances. Refer to your networking software publications for more information about controlling network access with RACF and for defining security clearances for end-user terminals.

#### **Trusted resources**

In a trusted computing base, some resources are defined as security resources and are managed differently from other resources. For example, fonts, overlays, and page segments that are used to print identification labels are stored in secure libraries, and only the printer driver can access these resources for printing.

#### **Trusted Hardware**

I

ı

Trusted hardware is the set of equipment protected through RACF in the trusted computing base. It includes:

#### Trusted processor

In a trusted computing base, the main processor provides access control for admittance to all resources and end-user processing. Communication between trusted and nontrusted processors is restricted.

#### **Trusted printers**

In a trusted computing base, a trusted printer is one that supports guaranteed print labeling. For more information on guaranteed print labeling and printers that support guaranteed print labeling, see "Printer Support in PSF" on page 7.

In addition, a trusted printer is located in a controlled area. Only the printer operator is allowed to distribute output to the end user.

#### Trusted console

In a trusted computing base, a trusted console is a computer terminal that is defined to RACF with a security label. In addition, a trusted console is located in a controlled area where only authorized personnel are allowed to access the console.

A trusted console, or *security console*, can still be restricted from accepting certain console operator commands. For example, in OS/390, JES3 commands are grouped into command authority levels, and consoles can be defined to accept only certain levels of JES3 commands from the console operator. For more information about defining a console to RACF, refer to the RACF publication for your operating system.

For information about diverting PSF messages from a master console to a security console, see "Defining a Security Console" on page 14.

#### **End Users**

In a trusted computing base, the end user must be defined to RACF using a security level and a security class. Both the security level and the security class make up the security label of the end user. Only end users who have a security label assigned to the end-user terminal can use the trusted computing base.

## **Choosing from a List of Security-Related PSF Tasks**

Table 1 matches personnel with security-related tasks described in detail within this publication. You can use this table as a fast path that directs you to security-related tasks contained in this publication.

Note: Your installation might or might not have the unique personnel listed in the table.

Table 1. Security Tasks and the People Who Perform Them

| Security-Related Tasks                                 | Personnel                                                                                | See Page: |  |
|--------------------------------------------------------|------------------------------------------------------------------------------------------|-----------|--|
| Install PSF                                            | System programmer                                                                        | 7         |  |
| Determine how your printer supports print labeling     | System programmer and security administrator                                             | 7         |  |
| Allocate security definitions libraries                | System programmer and security administrator                                             | 8         |  |
| Define security definitions library                    | System programmer and security administrator                                             | 9         |  |
| Define security resource libraries                     | System programmer and security administrator                                             | 13        |  |
| Design page layouts for each size of paper             | System programmer, security administrator, and application programmer                    | 25        |  |
| Create security overlays                               | System programmer, security administrator, and application programmer                    | 8         |  |
| Define security consoles                               | System programmer and security administrator                                             | 14        |  |
| Update the PSF startup procedure                       | System programmer and security administrator                                             | 16        |  |
| Enable print labeling                                  | System programmer and security administrator                                             | 15        |  |
| Activate separator page content (random numbering)     | System programmer or security administrator                                              | 14        |  |
| Submit a print job that requires identification labels | End user who is RACF authorized                                                          | 19        |  |
| Check PSF output for security                          | Printer operator                                                                         | 3         |  |
| Diagnose print-labeling problems                       | System programmer and security administrator                                             | 21        |  |
| Interpret security-related error messages              | Console operator, system programmer, security administrator, and application programmers | 21        |  |
| Perform security audits                                | Security administrator and installation auditor                                          | 20        |  |

## **Chapter 2. Using Print Labeling**

This chapter describes how to enable, customize, and maintain the print labeling function of PSF for OS/390. The procedures, examples, and parameters given in this chapter apply only to an OS/390 or z/OS operating system.

While using this chapter, you can find helpful information in the following publications:

- PSF for OS/390 & z/OS: Customization
- PSF for OS/390 & z/OS: User's Guide
- · Overlay Generation Language/370 User's Guide and Reference

You should be familiar with PSF customization before attempting to enable the print labeling function.

The following tasks are described in this chapter and could be performed in the following sequence. Your installation might not require all tasks.

- 1. Install PSF.
- 2. Design pages for print labeling.
- 3. Allocate a security definitions library.
- 4. Define a security definitions library.
- 5. Define security resource libraries.
- 6. Define a security console.
- 7. Define contents of separator pages.
- 8. Enable print labeling.
- 9. Update PSF initialization parameters.
- 10. Submit a secure print job.
- 11. Maintain PSF with print labeling enabled.

## **Installing PSF**

ı

1

Install PSF as instructed in the *Program Directory for Print Services Facility for OS/390*, which is shipped with the PSF licensed program tapes. This directory contains information about the microcode levels for specific printers. You need to make sure that the appropriate level of microcode is installed on your printer before your printer can support guaranteed print labeling.

## **Printer Support in PSF**

AFP printers can support guaranteed print labeling or nonguaranteed print labeling. To determine the type of print labeling your printer supports in PSF for OS/390, use the display printer information function. If the Define User Area is listed in the DEVICE CONTROL COMMAND Set Vector of the Sense Type and Model (STM), the printer supports guaranteed print labeling; if it is not, the printer supports nonguaranteed print labeling. For more information about the display printer information function, refer to *PSF for OS/390 & z/OS: Customization*.

For more information about guaranteed print labeling and nonguaranteed print labeling, see "Enabling Print Labeling" on page 15.

For more information about AFP printers, refer to *AFP: Printer Summary* and *AFP: Printer Information*.

## **Designing Pages for Print Labeling**

These are the steps required to design pages for print labeling:

- 1. Identify any fonts or page segments that you want to use in the identification label. For information about identifying fonts and page segments, see "Defining Security Resource Libraries" on page 13 and "Defining Data Definition Names in the PRINTDEV Statement" on page 18.
- 2. Construct a page layout. See Appendix A, "Security Page Layout" on page 25 for a page layout tool.
- 3. Create security overlays as needed. See "Creating Security Overlays".
- 4. Create a security definitions library (allocate and define members). Each combination of security label, paper size, and page top must be defined to PSF in a member of a security definitions library. To define members in a security definitions library, see "Defining a Security Definitions Library" on page 9.

## **Creating Security Overlays**

You should create at least one security overlay for each security label that you are using on your system. The same overlay can be used on different paper sizes and orientations but the overlay must be carefully designed, taking into consideration the media origin and the printable area differences. More than one security overlay can be created for each combination of security label, paper size, and orientation, if desired.

Security overlays are created as you would create other overlays, but RACF is used to protect overlays that reside in a secure library from any unauthorized modification. For example, a user of Overlay Generation Language (OGL) would have to be RACF-authorized to access an overlay in a secure library. Refer to your RACF documentation for more information about how users are authorized to access secure libraries. For more information about creating overlays, refer to Overlay Generation Language/370 User's Guide and Reference.

#### **Printing with Security Overlays**

Printing security overlays is not specified with a form definition but with the SECOVLY option. This option is coded in a member of the security definitions library. See "Defining a Security Definitions Library" on page 9 for more information.

## Allocating the Security Definitions Library

The security definitions library is a partitioned data set or a series of concatenated partitioned data sets. A security definitions library contains separate definitions for each type of security label available on the system. A single member contains the definitions for one security label that is used with all paper sizes and page orientations. For example, a security definitions library called SECURE.SECDEFS could contain two members, named TOPSEC and UNCL. The member SECURE.SECDEFS(TOPSEC) could contain definitions for printing a top secret identification label. The member SECURE.SECDEFS(UNCL) could contain definitions for printing an unclassified identification label.

A member of a security definitions library contains the size and origin of the user-printable area (UPA) for each paper size and page orientation used by the printer. The security definitions library can optionally contain the names of any security overlays.

You should define the minimum number of paper sizes required for each security label. This reduces PSF search time. For example, you can create a security definitions library for all of your printers that use cut-sheet paper and another library for all of your printers that use continuous-forms paper.

Names used to identify the security definitions library are defined in a PSF startup procedure. The DD statement is used to associate a security definitions library name to the printer that uses that library. See Figure 16 on page 17 for an example of how a DD statement is used to refer to a security library name.

## **Security Definitions Library Attributes**

You should allocate a security definitions library with the attributes listed in Figure 5.

```
DSORG=PO
LRECL=80
BLKSIZE=multiple_of_80
RECFM={FB | F}
```

Figure 5. Library Attributes for the Security Definitions Library

**Note:** The security definitions library cannot have records that contain machine or American National Standards Institute (ANSI) control characters and cannot use the track overflow feature.

## **Defining a Security Definitions Library**

You should define a member in the security definitions library for each security label that you need.

## **Syntax for a Security Definitions Member**

Figure 6 illustrates the syntax for a security definitions library member.

Figure 6. Syntax for a Security Definitions Library Member

The parameters and values for a security definitions library member are:

```
{PAPERNAM papername | PAPERSIZ width_value height_value} Specifies the size of the paper. You must use either PAPERNAM or PAPERSIZ.
```

PAPERNAM specifies the system-defined paper names for each paper size. See Appendix B, "PAPERNAM Table for System-Defined Paper Names" on page 27 for a list of valid names and the dimensions for each system-defined paper name.

PAPERSIZ specifies the width and height of the paper and the units of measurement, either in inches (IN) or in millimeters (MM). The PAPERSIZ parameter should be used if the size of the paper loaded in the printer does not correspond to one of the PSF system-defined paper names.

The valid values for inches can be from 0 to 22.75. The valid values for millimeters can be from 0 to 577.97. The values do not need to be in the same units and are entered as follows (the decimal point is optional for integer values):

nnn.nn {IN | MM}

See Figure 7 on page 12 for an example of this parameter.

#### [TOP { NARROW | WIDE } ]

Specifies which edge of the paper is the top by identifying whether the media origin<sup>2</sup> is located at the top-left corner of a narrow or wide edge of the paper. The TOP parameter has two options:

- NARROW is the default and specifies that the security overlays and UPA in this security definition entry use the top-left corner of a narrow edge of the paper as the media origin.
- WIDE specifies that the security overlays and UPA in this security definition entry use the top-left corner of a wide edge of the paper as the media origin.

For continuous-forms printers, a security definitions member can contain both a NARROW and WIDE entry if:

- Both narrow and wide forms are used for the security label.<sup>3</sup>
- The form definition contains page-presentation and print-direction controls that change the default media origin.

For cut-sheet printers, only one entry (NARROW) is needed. Because the media origin for cut sheets is always the top-left corner of a narrow edge, the WIDE option is ignored for cut-sheet forms.

Determine whether to use the WIDE or NARROW entry for continuous-forms printers:

- WIDE for wide forms if the form definition contains LANDSCAPE ACROSS or PORTRAIT DOWN controls
- WIDE for narrow forms if the form definition contains PORTRAIT ACROSS or LANDSCAPE DOWN controls
- NARROW for narrow forms if the form definition contains PORTRAIT ACROSS or LANDSCAPE DOWN controls
- NARROW for wide forms if the form definition contains LANDSCAPE ACROSS or PORTRAIT DOWN controls

For more information about the page-presentation and print-direction controls in a form definition, refer to AFP: Printer Information and Page Printer Formatting Aid: User's Guide.

See Figure 7 on page 12 for an example of this parameter.

#### [ UPAORG xorg\_value yorg\_value ]

Specifies the origin, in inches (IN) or millimeters (MM), of the UPA.

The origin is expressed as horizontal offsets (xorg) and vertical offsets (yorg) from the media origin for a particular page size and origin.

<sup>2.</sup> Media origin used by any security overlays or the media origin used by the UPA. For more information about media origins and the coordinate system used by AFP printers, refer to Intelligent Printer Data Stream Reference.

<sup>3.</sup> Narrow forms are those that have perforations on the shorter edge of the paper and tractor holes on the longer edge. Wide forms are those that have perforations on the longer edge of the paper and tractor holes on the shorter edge.

The valid values for inches can be from 0 to 22.75. The valid values for millimeters can be from 0 to 577.97. The values do not need to be in the same units and are entered as follows (the decimal point is optional for integer values):

nnn.nn {IN | MM}

Ι

Ι

ı

See Figure 7 on page 12 for an example of this parameter.

Note: This parameter is required if Restrict printable area=YES is specified (or is a default) in the Infoprint Server Printer Inventory, SYSAREA=YES is specified (or is a default) in the PRINTDEV statement for the data set, or UPADIM is specified.

#### [UPADIM xlength value ylength value]

Specifies the size, in inches (IN) or millimeters (MM), of the UPA.

The size of the UPA is expressed as horizontal (xlength) and vertical (ylength) dimensions of the UPA for a particular page size and origin.

The valid values for inches can be from 0 to 22.75. The valid values for millimeters can be from 0.1 to 577.97. The values do not need to be in the same units and are entered as follows (the decimal point is optional for integer values):

nnn.nn {IN | MM}

See Figure 7 on page 12 for an example of this parameter.

Note: This parameter is required if Restrict printable area=YES is specified (or is a default) in the Infoprint Server Printer Inventory, SYSAREA=YES is specified (or is a default) in the PRINTDEV statement for the data set, or UPAORG is specified.

#### [SECOVLY name1 name2...name8]

Specifies the names of the overlays to be used for this security label on both the separator pages and the data pages.

One to eight overlays can be specified. These overlays must reside in the security overlay library.

See Figure 7 on page 12 for an example of this parameter.

#### Notes:

- 1. Overlay names are restricted to six characters; PSF appends a two-character prefix (O1).
- 2. If fonts or page segments are used in any of these overlays, the fonts must reside in the security font library and the page segments must reside in the security page segment library.
- 3. This parameter is required if Label data pages=YES or Label separator pages=YES is specified in the Infoprint Server Printer Inventory, or DPAGELBL=YES or SPAGELBL=YES is specified in the PRINTDEV statement.

## Rules for Defining a Security Definitions Member

This list describes the rules for defining a single member in a security definitions library:

 For each PAPERNAM or PAPERSIZ parameter, up to two sets of TOP, UPAORG, UPADIM, and SECOVLY parameters can be specified, one for the TOP WIDE

- The TOP parameter, if present, must be specified before the SECOVLY, UPAORG, and UPADIM parameters that correspond to the TOP parameter.
- The UPAORG, UPADIM, and SECOVLY parameters can be specified in any order. Either SECOVLY or both the UPAORG and the UPADIM parameter must be specified. All three can be used together.
- Multiple parameters and options can be specified in a single record.
- The delimiters that separate the parameters and options are one or more consecutive blanks, or the end of the line.
- Comments can be entered in the security member by entering an asterisk (\*) as the first nonblank character in a line. The rest of the record is ignored. Comments cannot appear on the same line as the parameters or options.

Note: When the paper is to be cut after printing (for example, 2-up printing), you must take care to create secure overlays that appropriately label each of the subsheets.

## Sample Security Definitions Member

The member definition in Figure 7 is used when a SECLABEL of TOPSEC is specified in the print job JCL and can be used for two paper types.

```
* SECURE.SECDEFS(TOPSEC)
*** DEFINITION FOR CUT SHEET PAPER
   PAPERSIZ 216 MM 11.00 IN
          NARROW
   UPAORG 0 IN 1 IN UPADIM 8.5 IN 10.00 IN
   SECOVLY TOPSEC
*** DEFINITION FOR CONTINUOUS FORMS
   PAPERNAM LISTING1
   T0P
           WIDE
   UPAORG 0
                   TN 1
                             ΤN
   UPADIM 13.88 IN 10.00 IN
   SECOVLY TOPSEC
* END SECURE.SECDEFS(TOPSEC)
```

Figure 7. Sample Coding of a Member. This member contains two entries, one for cut sheet and one for continuous forms.

The coding for PAPERSIZ in Figure 7 produces a layout as illustrated in Figure 8 on page 13.

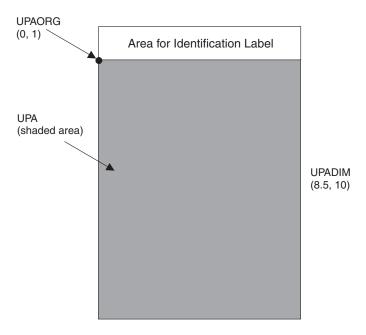

Figure 8. Page Layout for a Cut-Sheet Page

The coding for PAPERNAM LISTING1 in Figure 7 on page 12 produces a layout as illustrated in Figure 9.

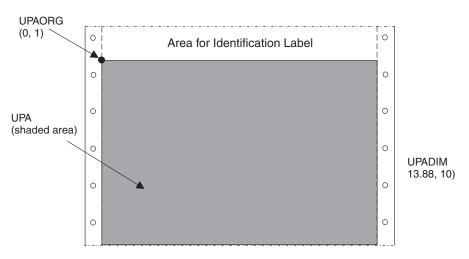

Figure 9. Page Layout for a Continuous Form

## **Defining Security Resource Libraries**

The three types of security resources are overlays, page segments, and fonts. These types of resources are stored in a secure library, and they are managed differently from other resources stored on the system. You should allocate a security resource library with the attributes listed in Table 2.

Table 2. Library Attributes for a Security Resource Library

| Overlays and Page Segments | Fonts         |  |
|----------------------------|---------------|--|
| DSORG=PO                   | DSORG=PO      |  |
| LRECL=8205                 | LRECL=12284   |  |
| BLKSIZE=8209               | BLKSIZE=12288 |  |
| RECFM=VBM                  | RECFM=VBM     |  |

Security overlays are produced for each security label defined. One or more security overlays can be defined for each size paper and page orientation being used. Security fonts and security page segments are those that are used within the security overlay. Security resource libraries are named in the PRINTDEV statement of the PSF startup procedure. See "Defining Data Definition Names in the PRINTDEV Statement" on page 18 for the syntax used in the PRINTDEV statement.

## **Defining a Security Console**

You can optionally receive security-related PSF messages at a security console, and you can optionally elect not to receive PSF security-related messages at the master console.

To route messages to a security console, change the ROUTCODE in the SYS1.PARMLIB(CONSOLxx) as illustrated in Figure 10.

```
ROUTCODE (9)
```

Figure 10. ROUTCODE Option for Routing Messages

To stop security-related PSF messages from reaching the master console, change the ROUTCODE in SYS1.PARMLIB(CONSOLxx) as shown in Figure 11. This lets all messages except security-related messages reach the master console.

```
ROUTCODE (1-8, 10-128)
```

Figure 11. ROUTCODE Option for Stopping Messages

## **Assembling Separator Pages**

Optional exits are provided if random numbering of separator pages is needed. For information about the exits that PSF provides, refer to PSF for OS/390 & z/OS: Customization.

The installation exits in Table 3 must be modified, assembled, installed, or link-edited with the REPLACE option to print random numbers on job separator pages.

Table 3. PSF Exit Routines in SYS1.SAMPLIB

| Sample Routine                                     | Description |
|----------------------------------------------------|-------------|
| APSUX01S Source routine for security job headers.  |             |
| APSUX02S Source routine for security job trailers. |             |

Either use the supplied source or modify the source to meet your needs. Figure 3 on page 3 illustrates the IBM-supplied security header and trailer pages in a printed format.

#### Notes:

1. If APSUX01S and APSUX02S are used, they must replace APSUX01 and APSUX02. Ensure that APSUC01 and APSUC02 are not used. If they are, delete them because they will override APSUX01 and APSUX02.

## **Enabling Print Labeling**

PSF supports print labeling in two ways:

#### **Guaranteed print labeling**

Guaranteed print labeling ensures the integrity of the identification label by preventing the user from changing the label. (See "Printer Support in PSF" on page 7 for information about determining whether a printer supports guaranteed print labeling.) Ensure that the RACF option PSFMPL is set according to Figure 13.

#### Nonguaranteed print labeling

Printers that do not support guaranteed print labeling can still print identification labels, but the integrity of the labels cannot be guaranteed. For nonguaranteed print labeling, you must:

- 1. Define the valid security labels to RACF as described in the *z/OS Security Server RACF Security Administrator's Guide*.
- 2. Activate security label checking through RACF commands as in Figure 12.

The RACF commands shown in Figure 13 are optional for nonguaranteed print labeling. Other parameters in the Infoprint Server Printer Inventory or the PRINTDEV statement are used to enable nonguaranteed print labeling. For more information, see "Updating Initialization Parameters" on page 16.

**Note:** PSF processing is different if print labeling is enabled. See "PSF Processing Differences When Using the Print Labeling Function" on page 16 for a list of differences.

```
SETROPTS CLASSACT(SECLABEL)
SETROPTS RACLIST(SECLABEL) REFRESH
```

Figure 12. Activating SECLABEL with the RACF SETROPTS Command

## Using RACF with PSF for OS/390

Use RACF to activate PSFMPL and create RACF profiles.

**Note:** RACF CLASS PSFMPL must be refreshed after activating PSFMPL or creating new profiles.

 To activate print labeling, use SETROPTS. To set print labeling defaults to YES, use the RDEFINE command. RDEFINE creates RACF profiles. See Figure 13 for examples of using SETROPTS and RDEFINE.

```
SETROPTS CLASSACT(PSFMPL)
RDEFINE PSFMPL PSF.DPAGELBL UACC(NONE)
RDEFINE PSFMPL PSF.SYSAREA UACC(NONE)
```

Figure 13. Using the RACF SETROPTS and RDEFINE Commands

 If you want to authorize a print job submitter to override printer defaults, issue the PERMIT commands in Figure 14 on page 16 to add the user ID to the RACF profile.

Figure 14. Adding a User ID to a RACF Profile

Whenever any of the commands shown in Figure 13 on page 15 or Figure 14 are used, issue the REFRESH command illustrated in Figure 15 to refresh RACF.

SETROPTS RACLIST(PSFMPL) REFRESH

Figure 15. Refreshing RACF

For more information about RACF commands, refer to z/OS Security Server RACF Security Administrator's Guide.

## PSF Processing Differences When Using the Print Labeling Function

When using the print labeling function, PSF processing is different. The differences include:

- Security resources are accessed only from security libraries. A resource loaded in the printer from a security library cannot be used to print user data.
- User resources are accessed only from user resource libraries. A resource loaded in the printer from a user library cannot be used to print identification labels.
- Security resources are loaded into the printer as required by the print data set. They normally are not deleted at the end of a data set, except when:
  - The resource deletion exit is used to delete the resources.
  - A job-trailer page has been printed.

For more information about resource loading, deleting, and using installation exits, refer to PSF for OS/390 & z/OS: Customization.

- Suppression of trailer pages using JES operator commands can impact printer performance because printer storage can be exceeded.
- · An audit is performed whenever a data set is printed on a nonguaranteed printer.

#### **Printable Area Considerations**

If PSFMPL is active, the Restrict printable area parameter in the Infoprint Server Printer Inventory or the SYSAREA parameter in the PRINTDEV statement defaults

If PSFMPL is not active, the Restrict printable area parameter in the Printer Inventory or the SYSAREA parameter in the PRINTDEV statement defaults to NO.

If you are using a nonquaranteed printer, these parameters must be set to NO or an abend occurs. For more information, see "Updating Print Labeling Parameters" on page 18.

## **Updating Initialization Parameters**

Before starting a PSF functional subsystem (FSS), you must have a cataloged PSF startup procedure in SYS1.PROCLIB or in a procedure library concatenated to the JES startup procedure. The PSF startup procedure specifies PSF initialization parameters that tell PSF where security resources and security definitions are

located. Figure 16 lists a sample PSF startup procedure that includes parameters modified for print labeling.

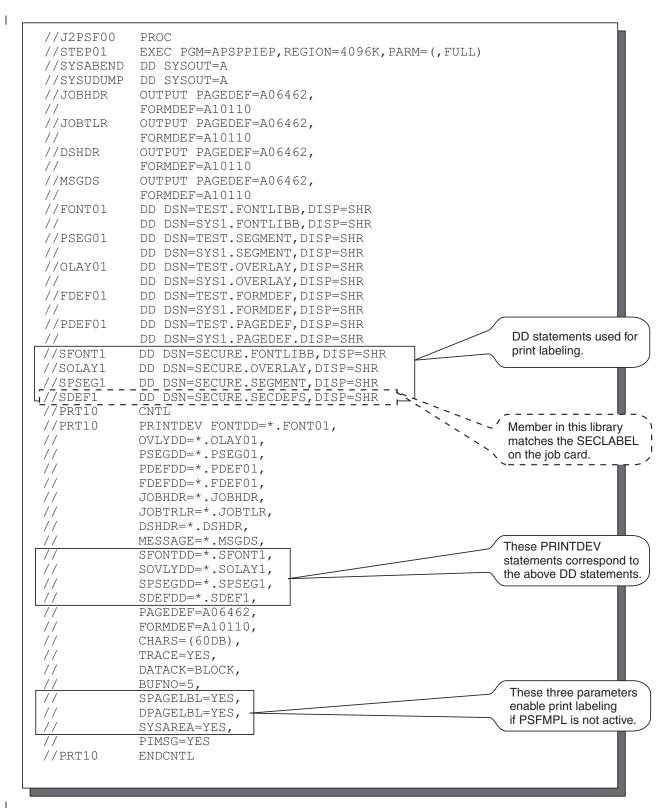

Figure 16. Sample PSF Startup Procedure with Security-Related Parameters Highlighted. A sample startup procedure is provided in SYS1.PROCLIB.

For more information about PSF initialization parameters, refer to PSF for OS/390 & z/OS: Customization.

## **Updating Print Labeling Parameters**

You can use the Infoprint Server Printer Inventory or the PRINTDEV statement in the PSF startup procedure to enable print labeling. Table 4 lists the parameters that you can use.

To use the Printer Inventory to enable print labeling, the Infoprint Server feature of OS/390 or z/OS is required, and you must specify a Printer Inventory database on the INV parameter in the PARM field of the EXEC statement for the startup procedure:

// EXEC PGM=APSPPIEP, PARM=('INV=dbname')

where *dbname* is the four-character name of the Printer Inventory database.

You can use the Printer Inventory Definition Utility (PIDU) or the Printer Inventory ISPF panels to enable print labeling (refer to PSF for OS/390 & z/OS: Customization and z/OS Infoprint Server Customization for more information). When you are defining parameters on the ISPF panels, see the online help for information about each parameter.

Table 4. Parameters for Enabling Print Labeling

| Printer Inventory                                | ry                                     | PRINTDEV                         | Description                                                                                                    |
|--------------------------------------------------|----------------------------------------|----------------------------------|----------------------------------------------------------------------------------------------------|
| ISPF Panel                                       | PIDU                                   |                                  |                                                                                                    |
| Label data pages Values: 1 = Yes 2 = No          | label-data-pages Values: yes no        | DPAGELBL<br>Values:<br>YES<br>NO | Indicates whether a label is printed on each data page.                                                                                                    |
| Label separator pages Values: 1 = Yes 2 = No     | label-separator-pages Values: yes no   | SPAGELBL<br>Values:<br>YES<br>NO | Indicates whether a label is printed on a separator page.                                                                                                    |
| Restrict printable area  Values:  1 = Yes 2 = No | restrict-printable-area Values: yes no | SYSAREA<br>Values:<br>YES<br>NO  | Indicates whether the printable area is restricted to the system-defined UPA. If the printable area is restricted, the area outside the UPA is reserved for a security label and any attempt to print in the reserved area results in error messages. If your printer does not support guaranteed print labeling, this parameter must be set to NO. |

## Defining Data Definition Names in the PRINTDEV Statement

These parameters are used to define security-related data definition names in the PRINTDEV statement:

#### **SFONTDD**=\*.ddname

Defines a secure font library. This ddname is required if a security overlay references a font.

#### SOVLYDD=\*.ddname

Defines a secure overlay library. This ddname is required if a security overlay is used to print identification labels.

#### SPSEGDD=\*.ddname

Defines a secure page-segment library. This ddname is required if a security overlay references a page segment.

#### SDEFDD=\*.ddname

Defines a security definitions library. This ddname is required for print labeling.

These parameters refer to the libraries named in the startup procedure; see Figure 16 on page 17.

**Note:** Even if you used the Printer Inventory to enable print labeling, you must still specify these parameters in the PRINTDEV statement.

## Submitting a Print Job that Includes Identification Labels

Once you have defined a security definitions library, updated PSF initialization parameters, and created security resources, you are ready to submit a print job. To submit a print job and have that job print with the correct identification label, follow this procedure to ensure that there is a member in the security definitions library with the same name as each SECLABEL that has been defined to RACF by the security administrator:

- 1. The security administrator defines a set of security labels to be used by the installation.
- 2. The security administrator associates SECLABELs with every user on the system.
- 3. The print administrator creates a member in the security definitions library to match the name of every SECLABEL defined to the system.
- 4. The user submits the job, the user's SECLABEL is matched and the appropriate security labeling is printed on the user's output.

For example, if you want to print the identification label associated with the security label of TOPSEC, you would specify SECLABEL=TOPSEC in the job card and PSF would use the member named SECURE.SECDEFS(TOPSEC) to find the security overlay identified for that security label.

Figure 17 shows an example of using the SECLABEL parameter in the job card. Figure 7 on page 12 shows an example of the definitions used in SECURE.SECDEF(TOPSEC).

```
//TESTER1 JOB (SYS10000),USER=TESTER1,
// CLASS=A,MSGCLASS=T,MSGLEVEL=(1,1),REGION=4096K,
// SECLABEL=TOPSEC
.
.
.
```

Figure 17. Sample JCL Job Card. The SECLABEL=TOPSEC points to a member named TOPSEC in a security definitions library.

## **Overriding Print Labeling Defaults**

ı

If authorized by RACF, you can use these JCL keywords in the OUTPUT statement to change the definition of print labeling:

#### DPAGELBL=YESINO

Indicates whether a label is printed on each data page.

#### SYSAREA=YESINO

Indicates whether the printable area is restricted to the system-defined UPA.

If SYSAREA=YES is specified, any attempt to print outside the UPA results in error messages.

If your printer does not support guaranteed print labeling, use SYSAREA=NO. To determine if your printer supports guaranteed print labeling, see "Printer Support in PSF" on page 7.

Figure 18 shows an example of the OUTPUT statement used to override PSF defaults.

```
//OUTPUT1 OUTPUT FORMDEF=IPGP00, DATACK=UNBLOCK,
    DPAGELBL=YES, SYSAREA=NO
//SYSUT1 DD SYSOUT=L,DCB=(RECL=VBA,BLKSIZE=8192),
// OUTPUT=*.OUTPUT1
```

Figure 18. Sample JCL Output Statement. The statement shows an override that activates data page labeling without UPA enforcement.

## Maintaining PSF for OS/390 with Print Labeling Enabled

The following sections are used to maintain PSF when print labeling is enabled.

## Auditing PSF Printing

PSF uses the SMF type 6 record to audit certain events that can indicate a security exception. Only one record is written per data set, but the record can contain numerous conditions.

The following information is included in the SMF type 6 record to support print labeling:

- Indicator that flags JCL keywords that were in effect during printing
- · Indicator that flags a successful print operation
- Indicator that flags an error that occurred during overlay processing
- Indicator that flags a hardware error that occurred
- Indicator that flags printed job-trailer pages
- Indicator that flags printed job-header pages
- Indicator that flags that the user suppressed data-page labeling
- Indicator that flags that the user suppressed UPA enforcement
- · Identifier for the job or group identifier for the data set
- Identifier for the page definition name
- · Identifier for the form definition name
- Identifier for the number of security overlays used
- Identifier for the number of security fonts used
- Identifier for the number of security page segments used

Refer to PSF for OS/390 & z/OS: Customization for more information about the SMF type 6 record that PSF generates.

#### **Interpreting Security-Related Messages**

If you receive a PSF error message that relates to print labeling, refer to PSF for OS/390 & z/OS: Messages and Codes for more information.

PSF security-related messages are received at these locations:

- · Within a print job
- · At the security console
- · At the master console

A PSF message number can be placed in these JES messages:

- HASP704
- IAT706I

### **Diagnosing Print Labeling Problems**

The problems in Table 5 on page 22 can occur when you are using the print labeling function.

Table 5. Print Labeling Diagnosis

| Problem                                      | Р | ossible Causes                                                                                                    |
|----------------------------------------------|---|----------------------------------------------------------------------------------------------------|
| No identification label printed on any page. | • | Security definitions library member does not name a security overlay or names an overlay that does not contain any labeling information.                                                                                                    |
|                                              | • | PSFMPL is not active and:                                                                                                    |
|                                              |   | <ul> <li>Label data pages and Label separator pages are not specified in the Printer<br/>Inventory or DPAGELBL and SPAGELBL are not specified in the PRINTDEV<br/>statement for the printer that printed the file.</li> </ul>                                                                                                    |
|                                              |   | <ul> <li>Label data pages=NO and Label separator pages=NO are specified in the Prin<br/>Inventory or DPAGELBL=NO and SPAGELBL=NO are specified in the<br/>PRINTDEV statement for the printer that printed the file.</li> </ul>                                                                                                    |
|                                              |   | <ul> <li>Label data pages=YES and Label separator pages=NO are specified in the<br/>Printer Inventory or DPAGELBL=YES and SPAGELBL=NO are specified in the<br/>PRINTDEV statement for the printer that printed the file, but the print-job<br/>submitter specified DPAGELBL=NO on the OUTPUT statement for the file.</li> </ul>                                                                                                    |
|                                              |   | <ul> <li>Label data pages=NO and Label separator pages=YES are specified in the<br/>Printer Inventory or DPAGELBL=NO and SPAGELBL=YES are specified in the<br/>PRINTDEV statement for the printer that printed the file, but separator pages<br/>were suppressed by an operator command.</li> </ul>                                                                                                    |
|                                              |   | <ul> <li>Label data pages=YES and Label separator pages=YES are specified in the<br/>Printer Inventory or DPAGELBL=YES and SPAGELBL=YES are specified in the<br/>PRINTDEV statement for the printer that printed the file, but separator pages<br/>were suppressed by an operator command and the print-job submitter specified<br/>DPAGELBL=NO on the OUTPUT statement for the file.</li> </ul>                                                           |
|                                              | • | PSFMPL is active and:                                                                                                    |
|                                              |   | <ul> <li>Label data pages=NO and Label separator pages=NO are specified in the Prin<br/>Inventory or DPAGELBL=NO and SPAGELBL=NO are specified in the<br/>PRINTDEV statement for the printer that printed the file.</li> </ul>                                                                                                    |
|                                              |   | <ul> <li>Label data pages=YES and Label separator pages=NO are specified in the<br/>Printer Inventory or DPAGELBL=YES and SPAGELBL=NO are specified in the<br/>PRINTDEV statement for the printer that printed the file, but the print-job<br/>submitter specified DPAGELBL=NO on the OUTPUT statement for the file and<br/>RACF-authorized to override data page labeling.</li> </ul>                                                                     |
|                                              |   | <ul> <li>Label data pages=NO and Label separator pages=YES are specified in the<br/>Printer Inventory or DPAGELBL=NO and SPAGELBL=YES are specified in the<br/>PRINTDEV statement for the printer that printed the file, but separator pages<br/>were suppressed by an operator command.</li> </ul>                                                                                                    |
|                                              |   | <ul> <li>Label data pages=YES and Label separator pages=YES are specified in the<br/>Printer Inventory or DPAGELBL=YES and SPAGELBL=YES are specified in the<br/>PRINTDEV statement for the printer that printed the file, but separator pages<br/>were suppressed by an operator command and the print-job submitter specified<br/>DPAGELBL=NO on the OUTPUT statement for the file and is RACF-authorized<br/>to override data page labeling.</li> </ul> |

Table 5. Print Labeling Diagnosis (continued)

| Problem                                         | Possible Causes                                                                                                    |
|-------------------------------------------------|----------------------------------------------------------------------------------------------------|
| Identification label printed on                 | PSFMPL is not active and:                                                                                                    |
| separator pages, but not printed on data pages. | <ul> <li>Label separator pages=YES but Label data pages is not specified in the Printer<br/>Inventory, or SPAGELBL=YES but DPAGELBL is not specified in the PRINTDEV<br/>statement for the printer that printed the file.</li> </ul>                                                                                                    |
|                                                 | <ul> <li>Label data pages=NO and Label separator pages=YES are specified in the<br/>Printer Inventory or DPAGELBL=NO and SPAGELBL=YES are specified in the<br/>PRINTDEV statement for the printer that printed the file.</li> </ul>                                                                                                    |
|                                                 | <ul> <li>Label data pages=YES and Label separator pages=YES are specified in the<br/>Printer Inventory or DPAGELBL=YES and SPAGELBL=YES are specified in the<br/>PRINTDEV statement for the printer that printed the file, but the print-job<br/>submitter specified DPAGELBL=NO on the OUTPUT statement for the file.</li> </ul>                                                           |
|                                                 | PSFMPL is active and:                                                                                                    |
|                                                 | <ul> <li>Label data pages=NO but Label separator pages is not specified in the Printer<br/>Inventory, or DPAGELBL=NO but SPAGELBL is not specified in the PRINTDEV<br/>statement for the printer that printed the file.</li> </ul>                                                                                                    |
|                                                 | <ul> <li>Label data pages=NO and Label separator pages=YES are specified in the<br/>Printer Inventory or DPAGELBL=NO and SPAGELBL=YES are specified in the<br/>PRINTDEV statement for the printer that printed the file.</li> </ul>                                                                                                    |
|                                                 | <ul> <li>Label data pages=YES and Label separator pages=YES are specified in the<br/>Printer Inventory or DPAGELBL=YES and SPAGELBL=YES are specified in the<br/>PRINTDEV statement for the printer that printed the file, but the print-job<br/>submitter specified DPAGELBL=NO on the OUTPUT statement for the file and is<br/>RACF-authorized to override data page labeling.</li> </ul> |

Table 5. Print Labeling Diagnosis (continued)

| Problem                                                                 | Possible Causes                                                                                                    |
|-------------------------------------------------------------------------|----------------------------------------------------------------------------------------------------|
| Identification label printed on data pages, but not on separator pages. | PSFMPL is not active and:     Label data pages=YES but Label separator pages is not specified in the Printer Inventory, or DPAGELBL=YES but SPAGELBL is not specified in the PRINTDE\ statement for the printer that printed the file.                                                                                                    |
|                                                                         | <ul> <li>Label data pages=YES and Label separator pages=NO are specified in the<br/>Printer Inventory or DPAGELBL=YES and SPAGELBL=NO are specified in the<br/>PRINTDEV statement for the printer that printed the file.</li> </ul>                                                                                                    |
|                                                                         | <ul> <li>Label data pages=NO and Label separator pages=NO are specified in the Printe<br/>Inventory or DPAGELBL=NO and SPAGELBL=NO are specified in the<br/>PRINTDEV statement for the printer that printed the file, but the print-job<br/>submitter specified DPAGELBL=YES on the OUTPUT statement for the file.</li> </ul>                                                                   |
|                                                                         | <ul> <li>Label data pages=NO and Label separator pages=YES are specified in the<br/>Printer Inventory or DPAGELBL=NO and SPAGELBL=YES are specified in the<br/>PRINTDEV statement for the printer that printed the file, but the print-job<br/>submitter specified DPAGELBL=YES on the OUTPUT statement for the file and<br/>separator pages were suppressed by an operator command.</li> </ul> |
|                                                                         | PSFMPL is active and:                                                                                                    |
|                                                                         | <ul> <li>Label separator pages=NO but Label data pages is not specified in the Printer<br/>Inventory, or SPAGELBL=NO but DPAGELBL is not specified in the PRINTDEV<br/>statement for the printer that printed the file.</li> </ul>                                                                                                    |
|                                                                         | <ul> <li>Label data pages=YES and Label separator pages=NO are specified in the<br/>Printer Inventory or DPAGELBL=YES and SPAGELBL=NO are specified in the<br/>PRINTDEV statement for the printer that printed the file.</li> </ul>                                                                                                    |
|                                                                         | <ul> <li>Label data pages=NO and Label separator pages=NO are specified in the Print<br/>Inventory or DPAGELBL=NO and SPAGELBL=NO are specified in the<br/>PRINTDEV statement for the printer that printed the file, but the print-job<br/>submitter specified DPAGELBL=YES on the OUTPUT statement for the file.</li> </ul>                                                                    |
|                                                                         | <ul> <li>Label data pages=NO and Label separator pages=YES are specified in the<br/>Printer Inventory or DPAGELBL=NO and SPAGELBL=YES are specified in the<br/>PRINTDEV statement for the printer that printed the file, but the print-job<br/>submitter specified DPAGELBL=YES on the OUTPUT statement for the file and<br/>separator pages were suppressed by an operator command.</li> </ul> |
| Wrong data in identification                                            | Print-job submitter specified wrong SECLABEL on job card.                                                                                                    |
| label.                                                                  | Wrong security overlay specified in the security definitions library member for the SECLABEL on the job card and the size of paper in the printer that printed the file.                                                                                                    |
|                                                                         | Security definitions library member names an overlay that contains the wrong labeling information.                                                                                                    |
|                                                                         | Overlay names were changed in the security overlay library.                                                                                                    |
| Wrong page segment in                                                   | Security overlay named the wrong page segment.                                                                                                    |
| identification label.                                                   | Page segment names were changed in the security page segment library.                                                                                                    |
| Wrong overlay used for                                                  | Print-job submitter specified wrong SECLABEL on job card.                                                                                                    |
| identification label.                                                   | Wrong security overlay specified in the security definitions library member for the SECLABEL on the job card and the size of paper in the printer that printed the file                                                                                                    |
|                                                                         | Overlay names were changed in the security overlay library.                                                                                                    |

### Appendix A. Security Page Layout

The template in Figure 19 is provided to help you determine the dimensions that you need when designing pages for the print labeling function. This template can be used to help define where identification label placement should occur and to help determine the dimensions of the user-printable area (UPA). For information about using these measurements to code a security definition, see "Defining a Security Definitions Library" on page 9. For more information about printable area dimensions for specific printers, refer to *AFP: Printer Information*.

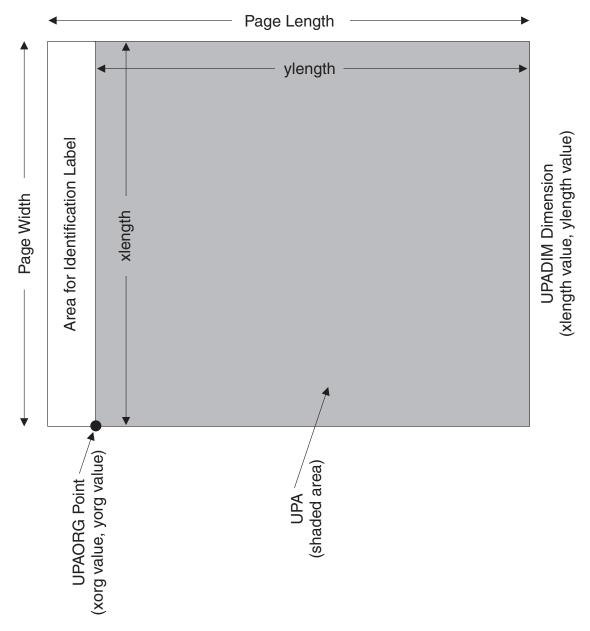

Figure 19. Security Page Layout. This template is for a page defined as TOP=NARROW.

# Appendix B. PAPERNAM Table for System-Defined Paper Names

Table 6 lists the paper names that you can select for the PAPERNAM parameter.

Table 6. PAPERNAM Parameter Values

| Paper Name | Paper Size: Width by<br>Height in Millimeters | Paper Size: Width by<br>Height in Inches |
|------------|-----------------------------------------------|------------------------------------------|
| A4         | 210 x 297                                     | 8.27 x 11.69                             |
| B4         | 257 x 364                                     | 10.12 x 14.33                            |
| B5         | 182 x 257                                     | 7.17 x 10.12                             |
|            |                                               |                                          |
| EXEC1      | 178 x 267                                     | 7.00 x 10.50                             |
| EXEC2      | 184 x 267                                     | 7.25 x 10.50                             |
| EXEC3      | 190 x 267                                     | 7.50 x 10.50                             |
|            |                                               |                                          |
| LEGAL      | 216 x 356                                     | 8.50 x 14.00                             |
| LETTER     | 216 x 279                                     | 8.50 x 11.00                             |
|            |                                               |                                          |
| LISTING1   | 378 x 279                                     | 14.88 x 11.00                            |
| LISTING2   | 305 x 216                                     | 12.00 x 8.50                             |

### Appendix C. Accessibility

Accessibility features help a user who has a physical disability, such as restricted mobility or limited vision, use software products successfully. The major accessibility features in OS/390 and z/OS let users:

- Use assistive technologies such as screen-readers and screen magnifier software.
- Operate specific or equivalent features using only the keyboard.
- Customize display attributes such as color, contrast, and font size.

### **Using Assistive Technologies**

Assistive technology products, such as screen-readers, function with the user interfaces found in OS/390 and z/OS. Consult the assistive technology documentation for specific information when using it to access OS/390 and z/OS interfaces.

#### **Keyboard Navigation of the User Interface**

Users can access OS/390 and z/OS user interfaces using TSO/E or ISPF. For more information, refer to z/OS TSO/E Primer, SA22–7787, z/OS TSO/E User's Guide, SA22–7794, and z/OS ISPF User's Guide Volume I, SC34–4822. These guides describe how to use TSO/E and ISPF, including the use of keyboard shortcuts or function keys (PF keys). Each guide includes the default settings for the PF keys and explains how to modify their functions.

#### **Notices**

This information was developed for products and services offered in the U.S.A.

IBM may not offer the products, services, or features discussed in this document in other countries. Consult your local IBM representative for information on the products and services currently available in your area. Any reference to an IBM product, program, or service is not intended to state or imply that only that IBM product, program, or service may be used. Any functionally equivalent product, program, or service that does not infringe any IBM intellectual property right may be used instead. However, it is the user's responsibility to evaluate and verify the operation of any non-IBM product, program, or service.

IBM may have patents or pending patent applications covering subject matter described in this document. The furnishing of this document does not give you any license to these patents. You can send license inquiries, in writing, to:

IBM Director of Licensing IBM Corporation North Castle Drive Armonk, NY 10594-1785 U.S.A.

For license inquiries regarding double-byte (DBCS) information, contact the IBM Intellectual Property Department in your country or send inquiries, in writing, to:

IBM World Trade Asia Corporation Licensing 2-31 Roppongi 3-chome, Minato-ku Tokyo 106, Japan

The following paragraph does not apply to the United Kingdom or any other country where such provisions are inconsistent with local law: INTERNATIONAL BUSINESS MACHINES CORPORATION PROVIDES THIS PUBLICATION "AS IS" WITHOUT WARRANTY OF ANY KIND, EITHER EXPRESS OR IMPLIED, INCLUDING, BUT NOT LIMITED TO, THE IMPLIED WARRANTIES OF NON-INFRINGEMENT, MERCHANTABILITY OR FITNESS FOR A PARTICULAR PURPOSE. Some states do not allow disclaimer of express or implied warranties in certain transactions, therefore, this statement may not apply to you.

This information could include technical inaccuracies or typographical errors. Changes are periodically made to the information herein; these changes will be incorporated in new editions of the publication. IBM may make improvements and/or changes in the product(s) and/or the program(s) described in this publication at any time without notice.

Any references in this information to non-IBM Web sites are provided for convenience only and do not in any manner serve as an endorsement of those Web sites. The materials at those Web sites are not part of the materials for this IBM product and use of those Web sites is at your own risk.

IBM may use or distribute any of the information you supply in any way it believes appropriate without incurring any obligation to you.

Licensees of this program who wish to have information about it for the purpose of enabling: (i) the exchange of information between independently created programs and other programs (including this one) and (ii) the mutual use of the information which has been exchanged, should contact:

**IBM** Corporation Mail Drop 001W Boulder, CO 80301 U.S.A.

Such information may be available, subject to appropriate terms and conditions, including in some cases, payment of a fee.

The licensed program described in this information and all licensed material available for it are provided by IBM under terms of the IBM Customer Agreement, IBM International Program License Agreement, or any equivalent agreement between us.

#### **Trademarks**

The following are trademarks or registered trademarks of the IBM Corporation:

Advanced Function Presentation OS/390

**AFP Print Services Facility** 

IBM **RACF** S/390 Infoprint **MVS** z/OS

MVS/ESA

Other company, product, and service names might be trademarks or service marks of others.

### **EuroReady**

PSF 3.3.0 for OS/390 is capable of processing data containing the euro sign. Font character sets and code pages that contain and map the euro sign consistently with the application must be present either in a host library or in the printer. AFP fonts that support the euro sign are included in the AFP Font Collection (Program Number 5648-B33).

### Year 2000 Ready

PSF 3.3.0 for OS/390 does not have date dependencies and is therefore Year 2000 ready. When used in accordance with its associated documentation, PSF is capable of correctly processing, providing, and receiving date data within and between the twentieth and twenty-first centuries, provided all other products used with PSF (including software, hardware, and firmware) properly exchange accurate date data with it.

### **Glossary**

- This glossary defines technical terms and abbreviations used in PSF for OS/390
- I documentation. If you do not find the term you are
- I looking for, see this publication's index or view
- I IBM Glossary of Computing Terms, available from:
- http://www.ibm.com/ibm/terminology

Definitions reprinted from the *American National Dictionary for Information Processing Systems* are identified by the symbol (A) following the definition.

Definitions reprinted from a published section of the International Organization for Standardization (ISO) *Vocabulary—Information Processing* or from a published section of *Vocabulary—Office Machines* developed by Subcommittee 1, Joint Technical Committee 1, of the International Organization for Standardization and the International Electrotechnical Committee (ISO/IEC JTC1/SC1) are identified by the symbol (I) following the definition. Because many ISO definitions are also reproduced in the *American National Dictionary for Information Processing Systems*, ISO definitions can also be identified by the symbol (A).

Definitions reprinted from working documents, draft proposals, or draft international standards of ISO Technical Committee 97, Subcommittee 1 (Vocabulary), Joint Technical Committee 1 are identified by the symbol (T) following the definition, indicating that final agreement has not yet been reached among its participating members.

Definitions that are specific to IBM products are so labeled—for example, "In SNA," or "In the 3820 printer."

These cross-references are used in this glossary:

- Contrast with. Refers to a term that has an opposite or substantively different meaning.
- **See.** Refers to multiple-word terms in which this term appears.
- **See also.** Refers to related terms that have similar, but not synonymous, meanings.
- Synonym for. Appears in the commentary of a less desirable or less specific term and identifies the preferred term that has the same meaning.

 Synonymous with. Appears in the commentary of a preferred term and identifies less desirable or less specific terms that have the same meaning.

#### Δ

**access control.** In computer security, the methods and facilities used to ensure that a computer system and the data, system software, and application programs stored in it can be accessed only by authorized users in authorized ways.

#### C

**concatenated data set.** In OS/390, a group of logically connected data sets that are treated as one data set for the duration of a job step. See also *data set*, *partitioned data set*, and *library*.

**console.** A part of a computer used for communication between the operator or maintenance engineer and the computer. (A)

#### D

data set. A named set of records stored and processed as a unit. Synonym for *file*. See also concatenated data set, partitioned data set, and sequential data set.

data set header. A page in printed output that separates multiple data sets or multiple copies of a data set within a print job. See also *job header*.

#### E

**electronic overlay.** A collection of constant data, such as lines, shading, text, boxes, or logos, that is electronically composed in the host processor and stored in a library, and that can be merged with variable data during printing. Contrast with *page segment*.

#### F

**file.** A member of a partitioned data set or a sequential data set. See *partitioned data set*, *sequential data set*, and *library*.

font. (1) A family or assortment of characters of a given size and style, for example, 9-point Bodoni Modern. (A) (2) One size and one typeface in a particular type family, including letters, numerals, punctuation marks, special characters, and ligatures. (3) A paired character set and code page that can be used

together for printing a string of text characters. A double-byte font can consist of multiple pairs of character sets and code pages.

FORMDEF. A JCL parameter that specifies a form definition. See form definition.

form definition. A resource that defines the characteristics of the form, including overlays to be used (if any), paper source (for cut-sheet printers), duplex printing, text suppression, the position of MO:DCA-P data on the form, and the number and modifications of a page. Contrast with page definition.

**FSA.** See functional subsystem application.

FSS. See functional subsystem.

functional subsystem (FSS). The PSF address space created by JES.

functional subsystem application (FSA). An area within the PSF functional subsystem that drives and manages a single printer.

#### G

guaranteed print labeling. A method of print labeling that ensures the integrity of the identification label by preventing the user from writing over the label. If attempts are made to override print labeling, printing is stopped and an audit record is written. Contrast with nonguaranteed print labeling. See also identification label.

identification label. In PSF, a protected set of resources (fonts, overlays, page segments) that are used to label PSF output for security purposes. Contrast with security label.

#### J

JCL. See job control language.

JES. See job entry subsystem.

job. (1) A user-defined unit of work that a computer performs. A job can represent a set of computer programs, files, and control statements for the operating system. (I) (A) (2) A collection of related programs, identified by appropriate job control statements.

job control language (JCL). A language of control statements used to identify a computer job or describe its requirements to an operating system.

job entry subsystem (JES). An MVS™ subsystem that receives jobs into the system, converts them to

internal format, selects them for execution, processes their output, and purges them from the system.

**job header.** A page in the printed output that indicates the beginning of a user job. A job can contain one or more data sets. See also data set header.

job separation. The ability to identify job boundaries by placing marks or sheets of paper between successive jobs.

job trailer. A page in the printed output that indicates the end of a user job.

#### L

library. A file or a set of related files—for example, a page definition library containing one or more page definition files. A library exists as a partitioned data set or a series of concatenated partitioned data sets in OS/390.

licensed program. A separately priced program and its associated materials that bear an IBM copyright and are offered to customers under the terms and conditions of either the Agreement for IBM Licensed Programs (ALP) or the IBM Program License Agreement (PLA).

#### M

media origin. The first hardware-addressable point on the physical page. The reference point from which the logical page origin is positioned by the medium map. This point is represented by Xm=0, Ym=0 in the Xm, Ym coordinate system. The media origin is defined relative to the top edge of the medium.

#### Ν

nonguaranteed print labeling. Some printers that do not support guaranteed print labeling can still print identification labels, but the integrity of the labels cannot be guaranteed using PSF. Contrast with guaranteed print labeling. See also identification label.

#### 0

OGL/370. See Overlay Generation Language/370.

operating system. Software that controls the processing of programs. An operating system can provide services such as resource allocation, scheduling, input and output control, and data management.

**OS/390.** An IBM operating system that includes and integrates functions previously provided by many IBM software products (including the MVS operating system) and:

- Is an open, secure operating system for the IBM S/390<sup>®</sup> family of enterprise servers
- · Complies with industry standards
- Is Year 2000 ready and enabled for network computing and e-business
- Supports technology advances in networking server capability, parallel processing, and object-oriented programming

overlay. See electronic overlay.

**Overlay Generation Language/370 (OGL/370).** An IBM licensed program that lets you create graphics by designing objects for electronic overlays, such as lines, boxes, shadings, and irregular shapes.

#### P

**PAGEDEF.** A JCL parameter that specifies a page definition. See *page definition*.

page definition. A resource used by PSF that defines
 the rules of transforming line data and XML data into
 MO:DCA-P data and text controls. Contrast with form
 definition.

Page Printer Formatting Aid/370 (PPFA/370). An IBM licensed program that lets you create and store form definitions and page definitions, which are resource objects for print-job management. These stored objects can then be used to format printed output.

**page segment.** A resource containing MO:DCA data and images, prepared before formatting and included during printing. A page segment assumes the environment of an object in which it is included. Contrast with *electronic overlay*.

**parameter.** (1) A variable that is given a constant value for a specified application and that can denote the application. (I) (A) (2) An item in a menu for which the user specifies a value or for which the system provides a value when the menu is interpreted. (3) Data passed between programs or procedures.

partitioned data set (PDS). A data set in direct access storage that is divided into partitions, called members, each of which can contain a program, part of a program, or data. Contrast with *sequential data set*. See also *library*.

PDS. See partitioned data set.

physical page. A single surface (front or back) of a form

PPFA/370. See Page Printer Formatting Aid/370.

**print job.** The data that the user submits to PSF to be printed. The user can request that a print job be printed as though it were multiple data sets.

**print labeling.** A controlled method of placing identification labels on each page of PSF printed output.

**Print Services Facility (PSF).** An IBM licensed program that manages and controls the input data stream and output data stream required by supported IBM page printers. PSF combines print data with other resources and printing controls to produce AFP output.

**processor.** In a computer, a functional unit that interprets and executes instructions. (I) (A)

**PSF.** See Print Services Facility.

#### R

RACF. See Resource Access Control Facility.

**record.** (1) In programming languages, an aggregate that consists of data objects, possibly with different attributes, that usually have identifiers attached to them. In some programming languages, records are called structures. (I) (2) A set of data treated as a unit.

**resource.** A collection of printing instructions used by PSF, in addition to the print data set, to produce the printed output. PSF resources include coded fonts, font character sets, code pages, page segments, overlays, form definitions, and page definitions.

Resource Access Control Facility (RACF). A
 program (licensed by IBM) that provides for access
 control by identifying and verifying users to the system,
 authorizing access to protected resources, logging
 detected unauthorized attempts to enter the system,
 and logging detected accesses to protected resources.
 RACF is a component of the Security Server.

### S

**security definition.** In OS/390, a member containing the definitions for one identification label. These definitions include instructions for the overlay name, and the size and origin of paper to be used.

**security definitions library.** In OS/390, a partitioned data set or a series of concatenated partitioned data sets that contain the security definitions for an entire system.

**security label.** In a trusted computing base, a security label used to maintain multiple levels of security on a system. This label is a combination of a security class and a security level. Contrast with *identification label*.

**security overlay.** An overlay, such as one created by use of Overlay Generation Language, that resides in a secure library and is used to place security resources on a page.

separator page. An identifying sheet of paper between successive jobs. See also job header and job trailer.

sequential data set. In OS/390, a data set whose records are organized on the basis of their physical positions, such as on magnetic tape. Contrast with partitioned data set.

SMF. See system management facilities.

SMF type 6 record. The record that PSF uses to record data for each print data set.

**spool.** Simultaneous peripheral operation online.

**spool file.** A file that contains output data that has been saved for later processing.

**spooling.** (1) The use of auxiliary storage as a buffer storage to reduce processing delays when transferring data between peripheral equipment and the processors of a computer. (2) The reading of input data streams and the writing of output data streams on auxiliary storage devices, concurrently with job execution, in a format convenient for later processing or output operations.

statement. (1) In programming languages, a language construct that represents a step in a sequence of actions or a set of declarations. (I) (2) In computer programming, a symbol string or other arrangement of symbols.

system management facilities (SMF). The part of the I operating system that collects and records system and job-related information used in billing users, reporting reliability, analyzing the configuration, scheduling jobs, summarizing direct access volume activity, evaluating data set activity, profiling system resource use, and maintaining system security.

#### Т

terminal. In data communication, a device, usually equipped with a keyboard and display device, capable of sending and receiving information.

trusted computer base. A system that consists of one or more components (hardware, microcode, and software) that together enforce a unified security policy over a computing environment.

#### U

UPA. See user-printable area.

user ID. User identification. A string of characters that uniquely identifies a user to a system.

user printable area (UPA). The area within the valid printable area (VPA) where user-generated data can print without causing an exception condition. See also valid printable area.

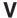

valid printable area (VPA). The intersection of the physical page with the current logical page or the current overlay. See also user printable area.

VPA. See valid printable area.

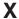

Xm, Ym coordinate system. The media coordinate system.

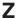

1 I **z/OS.** An IBM operating system that includes and integrates functions previously provided by many IBM software products (including the MVS and OS/390 operating systems) and:

- · Is an open, secure operating system for the IBM zSeries<sup>™</sup> family of enterprise servers
- · Complies with industry standards
- Is Year 2000 ready and enabled for network computing and e-business
- · Supports technology advances in networking server capability, parallel processing, and object-oriented programming

### Bibliography

This bibliography lists the titles of publications containing additional information about PSF, Advanced Function Presentation, the OS/390 and z/OS operating systems, and related products.

The titles and order numbers may change from time to time. To verify the current title or order number, consult your IBM marketing representative.

You can obtain many of the publications listed in this bibliography from the Printing Systems Digital Library: http://www.ibm.com/printers/r5psc.nsf/web/manuals.

### Print Services Facility (PSF) for OS/390 and z/OS

| Publication                                              | Order<br>Number |
|----------------------------------------------------------|-----------------|
| AFP Conversion and Indexing Facility: User's Guide       | S544-5285       |
| PSF for OS/390 & z/OS: Customization                     | S544-5622       |
| PSF for OS/390 & z/OS: Diagnosis                         | G544-5623       |
| PSF for OS/390 & z/OS: Download for OS/390               | S544-5624       |
| PSF for OS/390 & z/OS: Introduction                      | G544-5625       |
| PSF for OS/390 & z/OS: Licensed Program Specifications   | G544-5626       |
| PSF for OS/390 & z/OS: Messages and Codes                | G544-5627       |
| PSF for OS/390 & z/OS: Security Guide                    | S544-3291       |
| PSF for OS/390 & z/OS: User's Guide                      | S544-5630       |
| PSF for OS/390 Collection Kit CD-ROM (BookManager)       | SK2T-9267       |
| PSF for OS/390 Collection Kit CD-ROM (PDF)               | SK2T-9325       |
| Program Directory for Print Services Facility for OS/390 | None            |
| Program Directory for Download for OS/390                | None            |

### **Infoprint Server**

| Title                                                       | Order<br>Number |
|-------------------------------------------------------------|-----------------|
| Infoprint Server Transforms Licensed Program Specifications | G544-5797       |
| z/OS Infoprint Server Customization                         | S544-5744       |
| z/OS Infoprint Server Introduction                          | S544-5742       |
| z/OS Infoprint Server Messages and Diagnosis                | G544-5747       |
| z/OS Infoprint Server Migration                             | G544-5743       |
| z/OS Infoprint Server Operation and Administration          | S544-5745       |
| z/OS Infoprint Server User's Guide                          | S544-5746       |

© Copyright IBM Corp. 1989, 2002

## Advanced Function Presentation (AFP)

| Publication                                                               | Order<br>Number |
|---------------------------------------------------------------------------|-----------------|
| AFP: Printer Information                                                  | S544-5750       |
| AFP: Printer Summary                                                      | S544-5749       |
| Advanced Function Printing: Host Font Data Stream Reference               | S544-3289       |
| AFP Toolbox for Multiple Operating Systems User's Guide                   | G544-5292       |
| AFP Workbench for Windows and OS/2: Using the Viewer Application          | G544-3813       |
| Guide to Advanced Function Presentation                                   | G544-3876       |
| Overlay Generation Language/370 User's Guide and Reference                | S544-3700       |
| Page Printer Formatting Aid: User's Guide                                 | S544-5284       |
| Architecture                                                              |                 |
| Advanced Function Presentation: Programming Guide and Line Data Reference | S544-3884       |
| Bar Code Object Content Architecture Reference                            | S544-3766       |
| Font Object Content Architecture Reference                                | S544-3285       |
| Graphics Object Content Architecture Reference                            | SC31-6804       |
| Image Object Content Architecture Reference                               | SC31-6805       |
| Intelligent Printer Data Stream Reference                                 | S544-3417       |
| Mixed Object Document Content Architecture Reference                      | SC31-6802       |
| Presentation Text Object Content Architecture Reference                   | SC31-6803       |
| Fonts                                                                     |                 |
| IBM AFP Fonts: Font Samples                                               | S544-3792       |
| IBM AFP Fonts: Font Summary for AFP Font Collection                       | S544-5633       |
| IBM AFP Fonts: Type Transformer User's Guide                              | G544-3796       |

### **Text Processing**

| Publication                                                      | Order number |
|------------------------------------------------------------------|--------------|
| DCF/DLF General Information                                      | GH20-9158    |
| Document Composition Facility: Bar Code User's Guide             | S544-3115    |
| Document Composition Facility: SCRIPT/VS Text Programmer's Guide | SH35-0069    |
| Document Composition Facility: SCRIPT/VS Language Reference      | SH35-0070    |
| Publishing Systems BookMaster General Information                | GC34-5006    |
| Publishing Systems BookMaster User's Guide                       | SC34-5009    |

### **Infoprint Manager**

| Publication                                                | Order<br>Number |
|------------------------------------------------------------|-----------------|
| IBM Infoprint Manager for AIX: Administrator's Guide       | S544-5595       |
| IBM Infoprint Manager for AIX: User's and Operator's Guide | S544-5596       |

| Publication                                                                                      | Order<br>Number |
|--------------------------------------------------------------------------------------------------|-----------------|
| IBM Infoprint Manager for Windows NT and Windows 2000: Configuration Guide                       | Web-based       |
| IBM Infoprint Manager for Windows NT and Windows 2000: Getting Started                           | G544-5717       |
| IBM Infoprint Manager for Windows NT and Windows 2000: Planning Guide                            | G544-5716       |
| IBM Infoprint Manager for Windows NT and Windows 2000: PSF Direct<br>Network Configuration Guide | Web-based       |
| IBM Infoprint Manager: Reference                                                                 | S544-5475       |
| PSF for AIX: AFP Upload Configuration Guide Using SNA                                            | S544-5422       |
| PSF for AIX: AFP Upload Configuration Guide Using TCP/IP                                         | S544-5423       |

### **Content Manager OnDemand**

| Publication                                                                                                    | Order<br>Number |
|----------------------------------------------------------------------------------------------------|-----------------|
| IBM Content Manager OnDemand for Multiplatforms V7.1: Administrator's Reference                                | SC27-0840       |
| IBM Content Manager OnDemand for Multiplatforms V7.1: Indexing Reference                                       | SC27-0842       |
| IBM Content Manager OnDemand for Multiplatforms V7.1: Installation and Configuration Guide for UNIX Servers    | GC27-0834       |
| IBM Content Manager OnDemand for Multiplatforms V7.1: Installation and Configuration Guide for Windows Servers | GC27-0835       |
| IBM Content Manager OnDemand for Multiplatforms V7.1: Introduction and Planning Guide                          | GC27-0839       |

### i-data

| Publication                                                               | Order<br>Number |
|---------------------------------------------------------------------------|-----------------|
| i-data 7913 IPDS Printer LAN Attachment for Ethernet Installation Guide   | none            |
| i-data 7913 IPDS Printer LAN Attachment for Token Ring Installation Guide | none            |

### z/OS Version 1 Release 3

| Publication                                                               | Order<br>Number |
|---------------------------------------------------------------------------|-----------------|
| SMP/E User's Guide                                                        | SA22-7773       |
| z/OS Collection                                                           | SK3T-4269       |
| z/OS Communications Server: IP Application Programming Interface Guide    | SC31-8788       |
| z/OS Communications Server: IP Configuration Reference                    | SC31-8776       |
| z/OS Communications Server: SNA Diagnosis Vol 1 Techniques and Procedures | LY43-0088       |
| z/OS Communications Server: SNA Diagnosis Vol 2 FFST Dumps and the VIT    | LY43-0089       |

| Publication                                                              | Order<br>Number |
|--------------------------------------------------------------------------|-----------------|
| z/OS Communications Server: SNA Messages                                 | SC31-8790       |
| z/OS Communications Server: SNA Network Implementation Guide             | SC31-8777       |
| z/OS Communications Server: SNA Operation                                | SC31-8779       |
| z/OS Communications Server: SNA Programming                              | SC31-8829       |
| z/OS Communications Server: SNA Resource Definition Reference            | SC31-8778       |
| z/OS DFSMS Macro Instructions for Data Sets                              | SC26-7408       |
| z/OS DFSMSdfp Utilities                                                  | SC26-7414       |
| z/OS HCD Planning                                                        | GA22-7525       |
| z/OS HCD User's Guide                                                    | SC33-7988       |
| z/OS HCD Scenarios                                                       | SC33-7987       |
| z/OS JES2 Commands                                                       | SA22-7526       |
| z/OS JES2 Initialization and Tuning Guide                                | SA22-7532       |
| z/OS JES2 Initialization and Tuning Reference                            | SA22-7533       |
| z/OS JES2 Messages                                                       | SA22-7537       |
| z/OS JES3 Commands                                                       | SA22-7540       |
| z/OS JES3 Initialization and Tuning Guide                                | SA22-7549       |
| z/OS JES3 Initialization and Tuning Reference                            | SA22-7550       |
| z/OS JES3 Messages                                                       | SA22-7552       |
| z/OS Language Environment Programming Guide                              | SA22-7561       |
| z/OS MVS Diagnosis: Procedures                                           | GA22-7587       |
| z/OS MVS Diagnosis: Tools and Service Aids                               | GA22-7589       |
| z/OS MVS Initialization and Tuning Reference                             | SA22-7592       |
| z/OS MVS IPCS User's Guide                                               | SA22-7596       |
| z/OS MVS IPCS Commands                                                   | SA22-7594       |
| z/OS MVS JCL Reference                                                   | SA22-7597       |
| z/OS MVS JCL User's Guide                                                | SA22-7598       |
| z/OS MVS Programming: Authorized Assembler Services Guide                | SA22-7608       |
| z/OS MVS Programming: Authorized Assembler Services Reference<br>ALE-DYN | SA22-7609       |
| z/OS MVS Programming: Authorized Assembler Services Reference<br>ENF-IXG | SA22-7610       |
| z/OS MVS Programming: Authorized Assembler Services Reference<br>LLA-SDU | SA22-7611       |
| z/OS MVS Programming: Authorized Assembler Services Reference<br>SET-WTO | SA22-7612       |
| z/OS MVS Recovery and Reconfiguration Guide                              | SA22-7623       |
| z/OS MVS Routing and Descriptor Codes                                    | SA22-7624       |
| z/OS MVS System Codes                                                    | SA22-7626       |
| z/OS MVS System Commands                                                 | SA22-7627       |
| z/OS MVS System Management Facilities (SMF)                              | SA22-7630       |
| z/OS MVS Using the Functional Subsystem Interface                        | SA22-7641       |

| Publication                                              | Order<br>Number |
|----------------------------------------------------------|-----------------|
| z/OS SDSF Operation and Customization                    | SA22-7670       |
| z/OS Security Server RACF General User's Guide           | SA22-7685       |
| z/OS Security Server RACF Security Administrator's Guide | SA22-7683       |
| z/OS Security Server RACF System Programmer's Guide      | SA22-7681       |
| z/OS Security Server RACF Migration                      | GA22-7690       |
| z/OS UNIX System Services Command Reference              | SA22-7802       |

### Index

| A accessibility 29                                                                                                    | H hardware, trusted 5                                                                                                    |
|----------------------------------------------------------------------------------------------------|----------------------------------------------------------------------------------------------------|
| activating print labeling with RACF 15 activating security labeling checking 15                                                                                                  | •                                                                                                    |
| adding user IDs to RACF profiles 15 allocating security resource libraries 13 allocating the security definitions library 8 areas, physical page 2 assembling separator pages 14 | identification labels description of 1 layout for 2, 25                                                                                |
| attributes for security definitions library 9 auditing printing 20 auditing PSF output for security 3                                                                            | printing correct 19 initialization parameters, updating 16 installation exits for separator pages 14 installing PSF 7                  |
| С                                                                                                    | interpreting error messages 21                                                                                                    |
| commands, RACF                                                                                                    | J                                                                                                    |
| PERMIT 15<br>RDEFINE 15<br>REFRESH 16                                                                                                    | JES messages, interpreting 21                                                                                                    |
| SETROPTS 15                                                                                                    | K                                                                                                    |
| computing base, trusted 3 consoles, defining security 14 creating RACF profiles 15                                                                                               | keyboard 29                                                                                                    |
| creating security overlays 8                                                                                                    | L                                                                                                    |
| D                                                                                                    | Label data pages parameter 18 Label separator pages parameter 18                                                                       |
| data definition names, defining 18 DD statements SDEFDD 18 SFONTDD 18 SOVLYDD 18 SPSEGDD 18                                                                                      | label, security 2, 6 layout, security page 25 libraries attributes for 9 defining security definitions 9 defining security resource 13 |
| defaults, overriding print labeling 19 defining                                                                                                    | loading security resources 16                                                                                                    |
| security consoles 14 security definitions library 9                                                                                                    | M                                                                                                    |
| security resources 13 security-related data definition names 18 deleting security resources 16                                                                                   | maintaining PSF with print labeling enabled 20 messages, interpreting 21                                                               |
| designing pages for print labeling 8                                                                                                    | N                                                                                                    |
| diagnosing print labeling problems 21 disability 29                                                                                                    | names, system-defined paper 27                                                                                                    |
| distributing secure PSF output 3 DPAGELBL parameter 18                                                                                                    | nonguaranteed print labeling 15 numbering, random job 3                                                                                |
| E                                                                                                    | 0                                                                                                    |
| enabling print labeling 15 end-user security label 6 error messages, interpreting 21                                                                                             | OUTPUT statement for overriding defaults 19 overlays, creating security 8 overriding print labeling defaults 19                        |
| exits for assembling separator pages 14                                                                                                    | D                                                                                                    |
| G                                                                                                    | Page layout template 25                                                                                                    |
| guaranteed print labeling 15                                                                                                    | pages, designing for print labeling 8 paper names, system-defined 27                                                                   |

| PAPERNAM parameter 27                               | R                                                                                                 |
|-----------------------------------------------------|---------------------------------------------------------------------------------------------------|
| parameters and options                              | RACF                                                                                              |
| DD statement 18                                     | adding user IDs to profiles 15                                                                    |
| PAPERNAM 27                                         | profiles, creating 15                                                                             |
| PRINTDEV statement 18                               | refreshing 16                                                                                     |
| Printer Inventory 18                                | random numbering for print labeling 3                                                             |
| PSFMPL 15                                           | RDEFINE command 15                                                                                |
| SECLABEL 19                                         | refreshing RACF 16                                                                                |
| SECLABEL in RACF 15                                 | related publications 37                                                                           |
| security definitions library 9                      | resources                                                                                         |
| PERMIT command 15                                   | defining security 13                                                                              |
| physical page, printable area 2                     | loading and deleting security 16                                                                  |
| print job, submitting secure 19                     | Restrict printable area parameter 18                                                              |
| print labeling function                             |                                                                                                   |
| activating with PSFMPL 15                           | rules for defining a security definitions member 11                                               |
| allocating the security definitions library 8       |                                                                                                   |
| assembling separator pages 14                       | S                                                                                                 |
| defining                                            |                                                                                                   |
| security consoles 14                                | sample security definitions member 12                                                             |
| security definitions library 9                      | SDEFDD parameter 18                                                                               |
| security resource libraries 13                      | SECLABEL option in RACF 15                                                                        |
| designing pages 8                                   | SECLABEL parameter 19                                                                             |
| diagnosing problems 21                              | secure print jobs, submitting 19                                                                  |
| enabling 15                                         | secure PSF output, distributing 3                                                                 |
| guaranteed 15                                       | security auditing of PSF output 3                                                                 |
| installing PSF 7                                    | security consoles, defining 14                                                                    |
| maintaining PSF with print labeling enabled 20      | security definitions library                                                                      |
| nonguaranteed 15                                    | allocating 8                                                                                      |
| overriding defaults 19                              | attributes 9                                                                                      |
| page template 25                                    | defining 9                                                                                        |
| printer support for 7                               | rules for defining a member 11                                                                    |
| PSF processing differences 16                       | sample member 12                                                                                  |
| random numbering of printed output 3                | syntax for members 9                                                                              |
| security auditing of output 3                       | security label 2, 6                                                                               |
| security-related PSF tasks 6                        | security overlays, creating 8                                                                     |
| submitting secure print jobs 19                     | security page layout 25                                                                           |
| trusted computing base components 3                 | security resource library, allocating and defining 13 security resources, loading and deleting 16 |
| understanding 1                                     | security-related messages, interpreting 21                                                        |
| UPA 2                                               | security-related triessages, interpreting 21                                                      |
| updating initialization parameters 16               | separator pages, assembling 14                                                                    |
| using 7                                             | SETROPTS command 15                                                                               |
| Print Services Facility (PSF)                       | SFONTDD parameter 18                                                                              |
| auditing printing 20                                | shortcut keys 29                                                                                  |
| distributing secure output 3                        | SMF type 6 record auditing 20                                                                     |
| error messages, interpreting 21                     | software, trusted 4                                                                               |
| installing 7                                        | SOVLYDD parameter 18                                                                              |
| maintaining with print labeling enabled 20, 21      | SPAGELBL parameter 18                                                                             |
| printer support in 7                                | SPSEGDD parameter 18                                                                              |
| processing differences when using print labeling 16 | submitting secure print jobs 19                                                                   |
| security auditing of output 3                       | syntax for security definitions member 9                                                          |
| security-related tasks 6                            | SYSAREA parameter 18                                                                              |
| using print labeling 7                              | system-defined paper names 27                                                                     |
| printable area considerations 16                    | system-defined paper names 21                                                                     |
| PRINTDEV statement parameters 18                    |                                                                                                   |
| Printer Inventory parameters 18                     | Т                                                                                                 |
| printer support for print labeling 7                | -                                                                                                 |
| problems, diagnosing print labeling 21              | tasks, security-related 6                                                                         |
| processing differences when using print labeling 16 | trusted computing base 3 end users 6                                                              |
| profiles, creating RACF 15                          | hardware 5                                                                                        |
| PSFMPL option 15                                    |                                                                                                   |
| publications, related 37                            | software 4                                                                                        |

### U

UPA 2
updating initialization parameters 16
user IDs, adding to RACF profiles 15
user-printable area 2

### Readers' Comments — We'd Like to Hear from You

Print Services Facility for OS/390 & z/OS Security Guide Version 3, Release 3.0

Publication No. S544-3291-01

| 1 abilication No. Co44 02                                                                 | 31 01               |                  |         |                     |                   |
|-------------------------------------------------------------------------------------------|---------------------|------------------|---------|---------------------|-------------------|
| Overall, how satisfied a                                                                  | re you with the inf | ormation in this | book?   |                     |                   |
| Overall satisfaction                                                                      | Very Satisfied      | Satisfied        | Neutral | Dissatisfied        | Very Dissatisfied |
| How satisfied are you th                                                                  | nat the information | in this book is: |         |                     |                   |
| Accurate Complete Easy to find Easy to understand Well organized Applicable to your tasks | Very Satisfied      | Satisfied        | Neutral | Dissatisfied        | Very Dissatisfied |
| Please tell us how we ca                                                                  | an improve this bo  | ook:             |         |                     |                   |
|                                                                                           |                     |                  |         |                     |                   |
| Thank you for your respon                                                                 | nses. May we conta  | act you?         | s 🗌 No  |                     |                   |
| When you send comment way it believes appropriat                                          |                     |                  |         | r distribute your c | omments in any    |
| Name                                                                                      |                     | Ad               | dress   |                     |                   |
| Company or Organization                                                                   |                     |                  |         |                     |                   |
| Phone No.                                                                                 |                     |                  |         |                     |                   |

Readers' Comments — We'd Like to Hear from You S544-3291-01

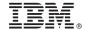

Cut or Fold Along Line

Fold and Tape

Please do not staple

Fold and Tape

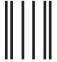

Haddlaaddallaandllaladaadlladallad

NO POSTAGE NECESSARY IF MAILED IN THE UNITED STATES

### **BUSINESS REPLY MAIL**

FIRST-CLASS MAIL PERMIT NO. 40 ARMONK, NEW YORK

POSTAGE WILL BE PAID BY ADDRESSEE

IBM Corporation Information Development IBM Printing Systems Division Department H7FE Building 003G Boulder, CO 80301-9817

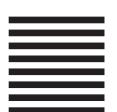

Fold and Tape

Please do not staple

Fold and Tape

## IBW.

Program Number: 5655-B17

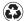

Printed in the United States of America on recycled paper containing 10% recovered post-consumer fiber.

S544-3291-01

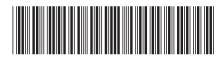

Spine information:

Print Services Facility for OS/390 & z/OS

PSF V3R3 for OS/390 & z/OS: Security Guide

Version 3, Release 3.0